## Carlormer

## **Адаптер подключения камеры переднего и заднего вида с парковочным ассистентом для Audi A4/A5/Q5 с системой Concert & Symphony Radio**

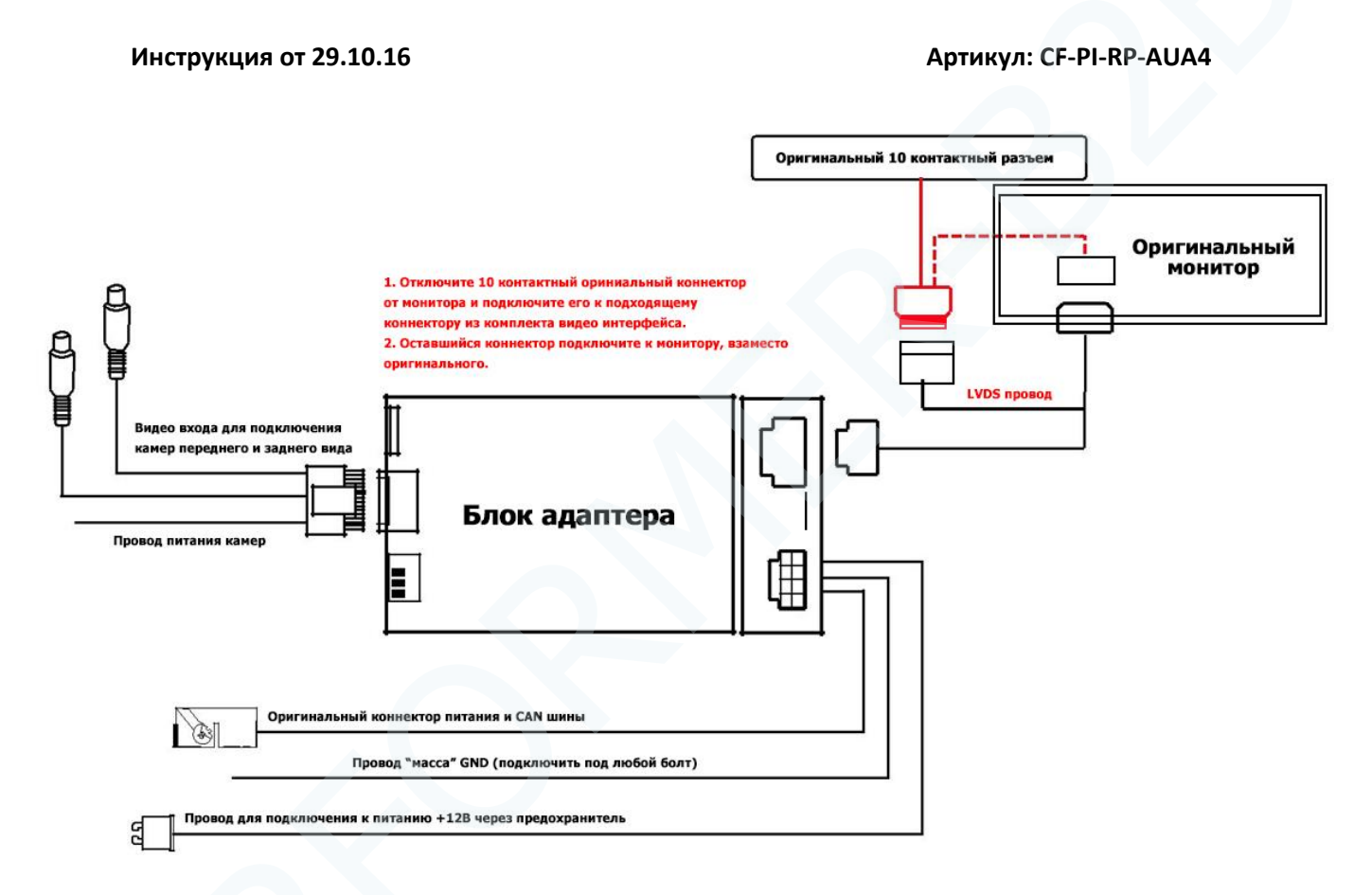

Внимание!!! Пожалуйста, внимательно прочитайте данный абзац. Перед установкой обязательно проверьте, установлены ли оригинальные парковочные радары (парктроники) в автомобиле. Если они установлены, то нужно проверить отображаются ли парковочные радары на мониторе при включении «задней» скорости. Если отображаются, то наш адаптер также будет отрисовывать визуализацию в режиме картинки камеры заднего вида. Если визуализация парктроников не отображается, то значит и в режиме камеры заднего вида они также НЕ будут отображаться. Это обусловлено настройками оригинальной системы. В некоторых случаях можно активировать визуализацию парктроников с помощью оригинального сканера, после этого парктроники будут отображаться и в режиме камеры заднего вида.

## **Установка адаптера:**

\* Перед установкой интерфейса, выключите зажигание и выньте ключ.<br>\* Пожалуйста, проверьте перед установкой, что данный адаптер совместим с вашей моделью авто. Этот адаптер подходит к автомобилям без системы 3G MMI, а это модели A4(B8)/A5/Q5 с 2008 года выпуска с системой Concert или Symphony Radio. Если мультимедийная система на фотографии ниже схожа с Вашей, и есть надпись Audi Concert, то можно начать установку.

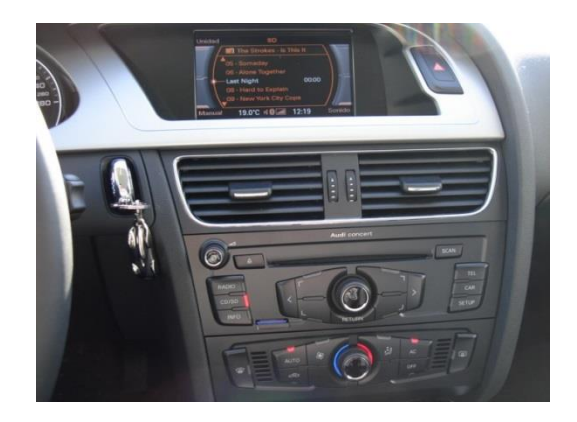

1. Демонтируйте монитор. С задней части монитора вставлен 10 контактный разъем. Выньте его.

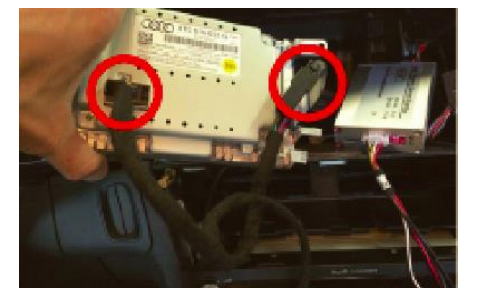

2. В комплекте видео интерфейса Вы найдете жгут проводов как на фотографии ниже. В разъем «папа» нужно подключить оригинальный коннектор, который Вы вынули из монитора, а разъем «мама» нужно подключить в разъем монитора.

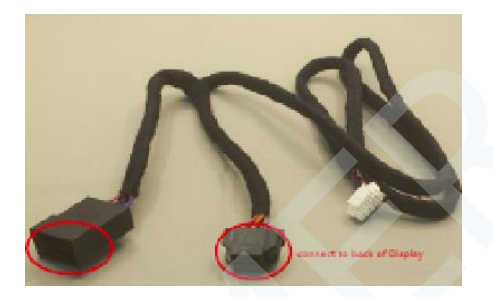

3. Подключите кабель питания +12В от видео интерфейса к зажиганию автомобиля. А провод «масса» подключите установив под любой болт. Питание можно найти в правой «щечке» торпедо.

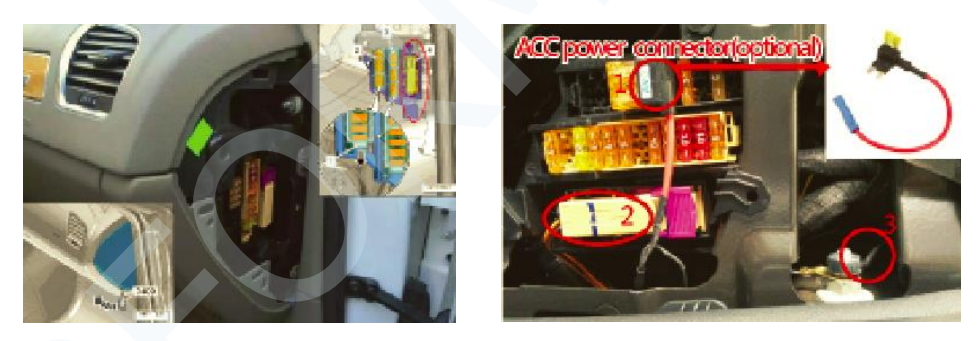

4. Скрытно установить адаптер для подключения камер Вы можете за бардачком.

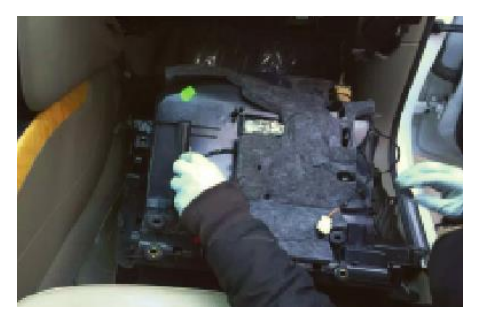

## **Обновление прошивки адаптера**

Для обновления прошивки адаптера, у Вас должна быть в наличии miniSD карта. Описание обновления по стадиям:

- 1. Скачиваете прошивку на компьютер.
- 2. Записываете прошивку на miniSD карту.
- 3. Выключаете адаптер парковки, можете просто отключить разъем питания.
- 4. Вставляете miniSD карту в блок, в специальный разъем.
- 5. Включаете адаптер парковки.
- 6. Смотрите на светодиод, как только прошивка закончится, светодиод перестанет мигать.
- 7. Выключаете адаптер парковки, вынимаете miniSD карту.
- 8. Обновление завершено.

По вопросам технической поддержки общайтесь по телефону +7 (495) 510-66-58 доб. 700 Или по адресу: support@carformer.ru